time you try to access it.

• If you lose or sell your smartphone, you can log into your MyControl4 website at customer. control4.com and disable the old device in the My Devices section.

## 4Sight with Anywhere Access

If you have a 4Sight subscription (sold separately) and a MyHome app, you can take advantage of 4Sight with Anywhere Access, a feature of 4Sight.

4Sight is a Control4 service that provides remote access to your system so you can connect to and manage your system from virtually anywhere in the world. 4Sight also provides just-in-time alerts and web-browser access from your PC or Mac computer.

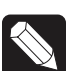

#### Notes:

*(1) To use Anywhere Access for the web on PCs and Macs, log in at customer.control4.com (OS 2.5.0 or later) and click* My House*. (2) Performance is dependent on your network connection speed.*

## Settings

4

- Security/Password—Forces a pin entered to access the app.
- Dedicated Mode (On/Off)— $\epsilon$ eps apps up and running on the screen.
- Screen Saver—When in Dedica Nmode, the screen saver comes up. Select to  $\bullet$  a the screen saver comes up. Select to  $\bullet$ saver come on after *x* minutes.
- Preview-Shows what the screen saver will look like.
- Room Off Confirmation (On/Off)-Tap On to display a 'Room Off' confirmation message whenever you tap Room Off.
- • Cellular Network Warning—Shows a warning when connected to a 3G/4G network (4Sight required).
- Enable Logging-Allows the app to collect information helpful for your dealer to troubleshoot the app.
- Email log to support-Lets your dealer send app logs to Control4 Technical Support to troubleshoot issues you are having.
- View log-See the information collected for troubleshooting with your dealer.
- Advanced–Some mobile carriers frequently change IP addresses which can cause issues with Anywhere Access (4Sight required). If this is the case, tap ON.
- Default Room-A system setting where the app opens when returning to the app. Can be the last room (default) or a specific room in the system.
- Advanced Security-A dealer has changed the Control4 system password.

### About

This screen shows the MyHome version, a link to provide feedback, Terms of Use, Privacy Policy, End User License Agreement, and Open Source information.

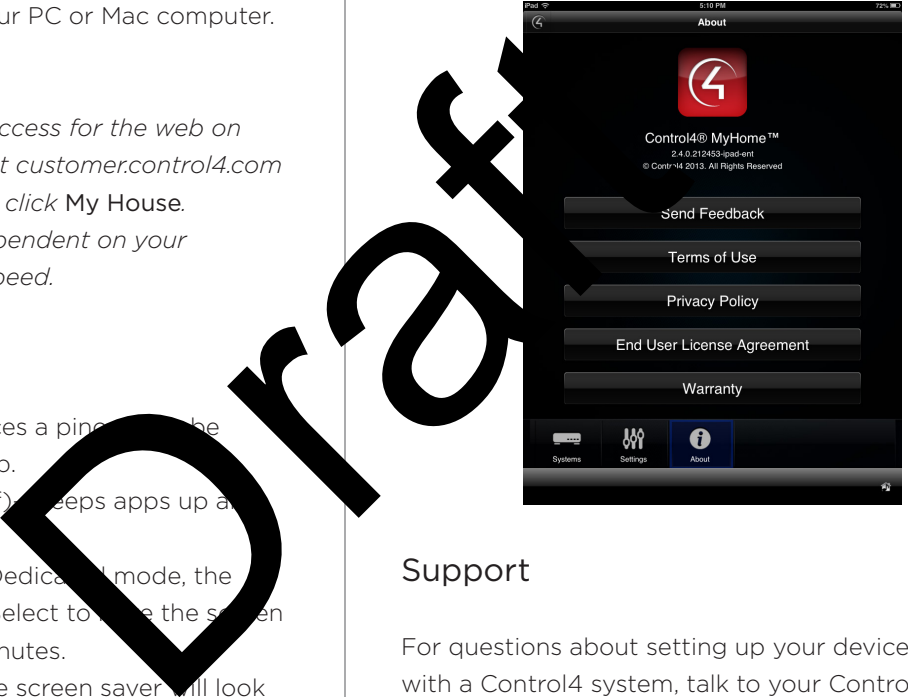

## Support

For questions about setting up your devices to work with a Control4 system, talk to your Control4 dealer.

# More Information

For more information about the Control4 system, see the *Control4 Quick Start Guide* or *Control4 System User Guide* on the Control4 website at http://www. control4.com/owners/resources.

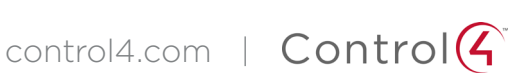